# **eFRISTVERLÄNGERUNG – EINFACH UND SCHNELL FRISTVERLÄNGERUNG**

**Fristverlängerung**

## **Online-Gesuch Fristverlängerung**

Die eFristverlängerung ermöglicht Ihnen, rund um die Uhr die Einreichefrist der Steuererklärung online zu verlängern.

# **Wo finden Sie die Dienstleistung?**

Den Einstieg zur eFristverlängerung finden Sie auf der Website Ihrer Gemeinde. Für die Nutzung von eFristverlängerung sind folgende Varianten möglich:

#### **A. Zugang ohne Registrierung**

Über den Link «eFristverlängerung» auf der Website Ihrer Gemeinde werden Sie auf die gesicherte Internetseite weitergeleitet. Die Zugangsdaten finden Sie auf der Vorderseite Ihrer Steuererklärung in der Box «eFristverlängerung».

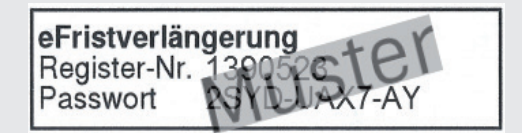

# **B. Zugang mit Scanning QR-Code**

Nach Download der APP «eServices VRSG», können Sie mittels Ihrem Smartphone den QR-Code auf Ihrer Steuererklärung scannen und die Fristverlängerung beantragen.

#### **C. Zugang mit Registrierung in der eGov Box**

Den Link zur eGov Box finden Sie auf der Website Ihrer Gemeinde. Für die Nutzung über die eGox Box ist die Registrierung zwingend notwendig. Sie finden auf der Startseite der eGov Box ebenfalls eine Videoanleitung zur Registrierung.

Nach dem erfolgreichen Login steht Ihnen mit eFristverlängerung folgender Service zur Verfügung:

## **Verlängerungsdatum erfassen**

Das gewünschte Verlängerungsdatum können Sie im vorgesehenen Feld eingeben oder über den Kalender auswählen.

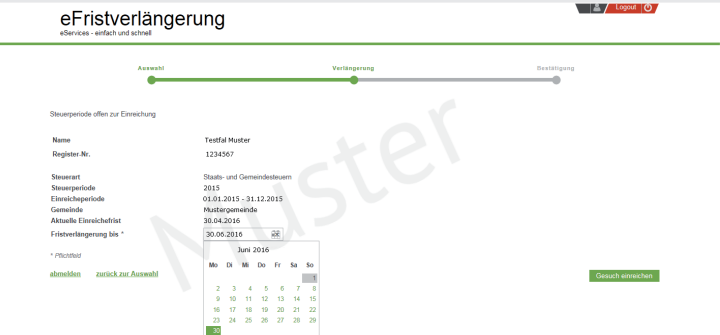

Anschliessend können Sie das Gesuch einreichen.

# **Bestätigung der Fristverlängerung**

Die Fristverlängerung wurde elektronisch an Ihr Steueramt übermittelt. Auf Wunsch können Sie die Bestätigung ausdrucken, als PDF speichern oder als E-Mail zustellen.

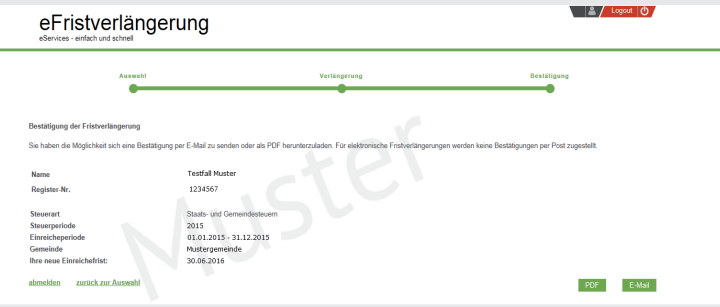

Bei Fragen wenden Sie sich bitte an uns. Behalten Sie den Überblick. Nutzen Sie diese Dienstleistung!

Ihr Steueramt